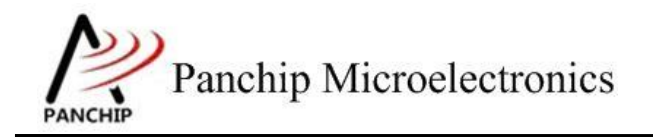

# **PAN1080 WDT Sample Application Note**

PAN-CLT-VER-B0, Rev 0.1

# PanchipMicroelectronics

**[www.panchip.com](http://www.panchip.com/)**

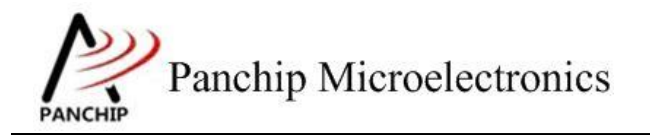

# **PAN1080 WDT Sample**

修订历史

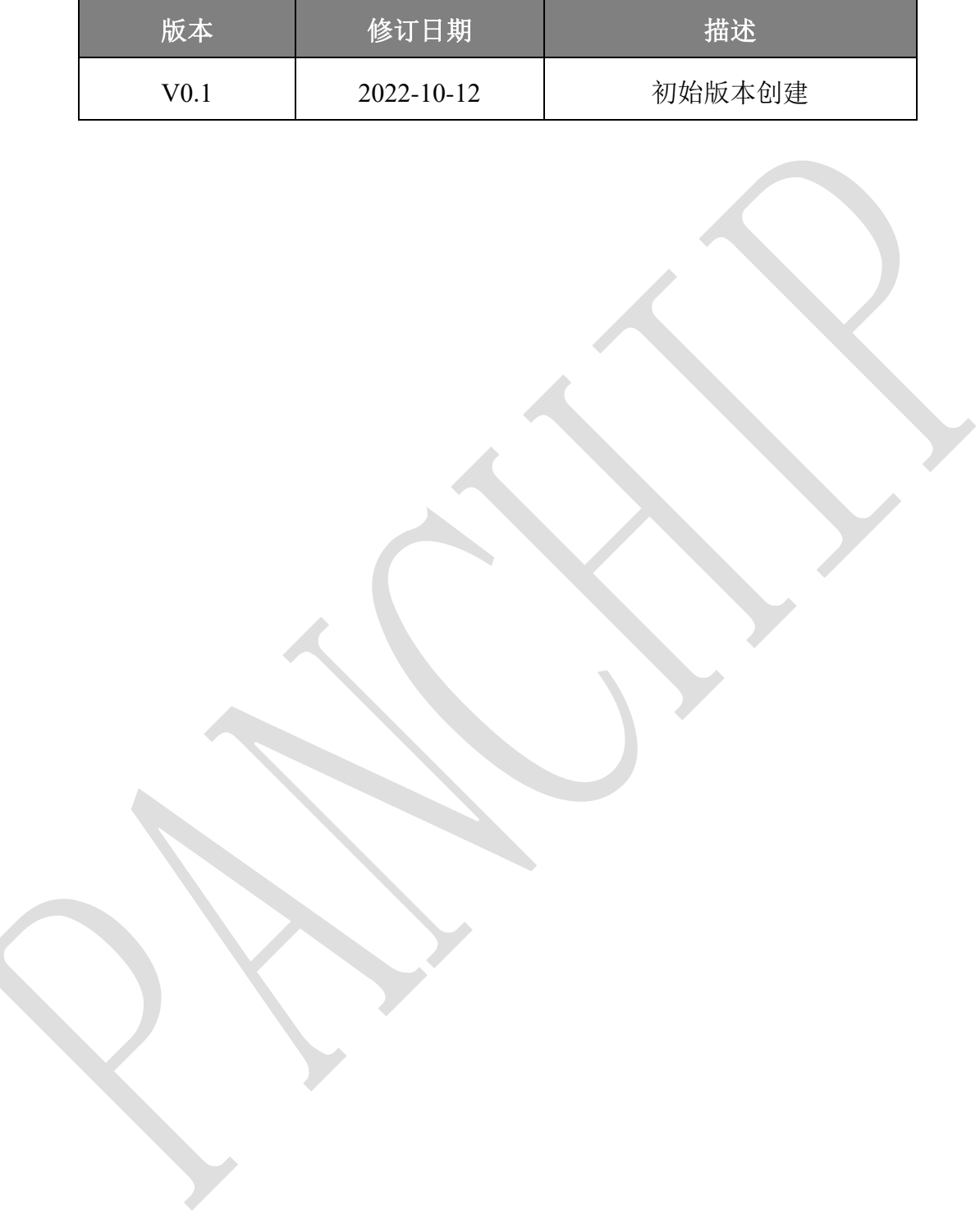

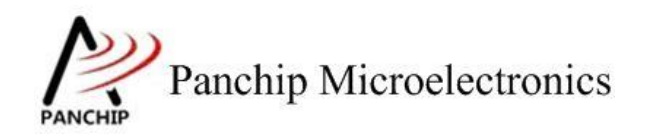

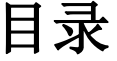

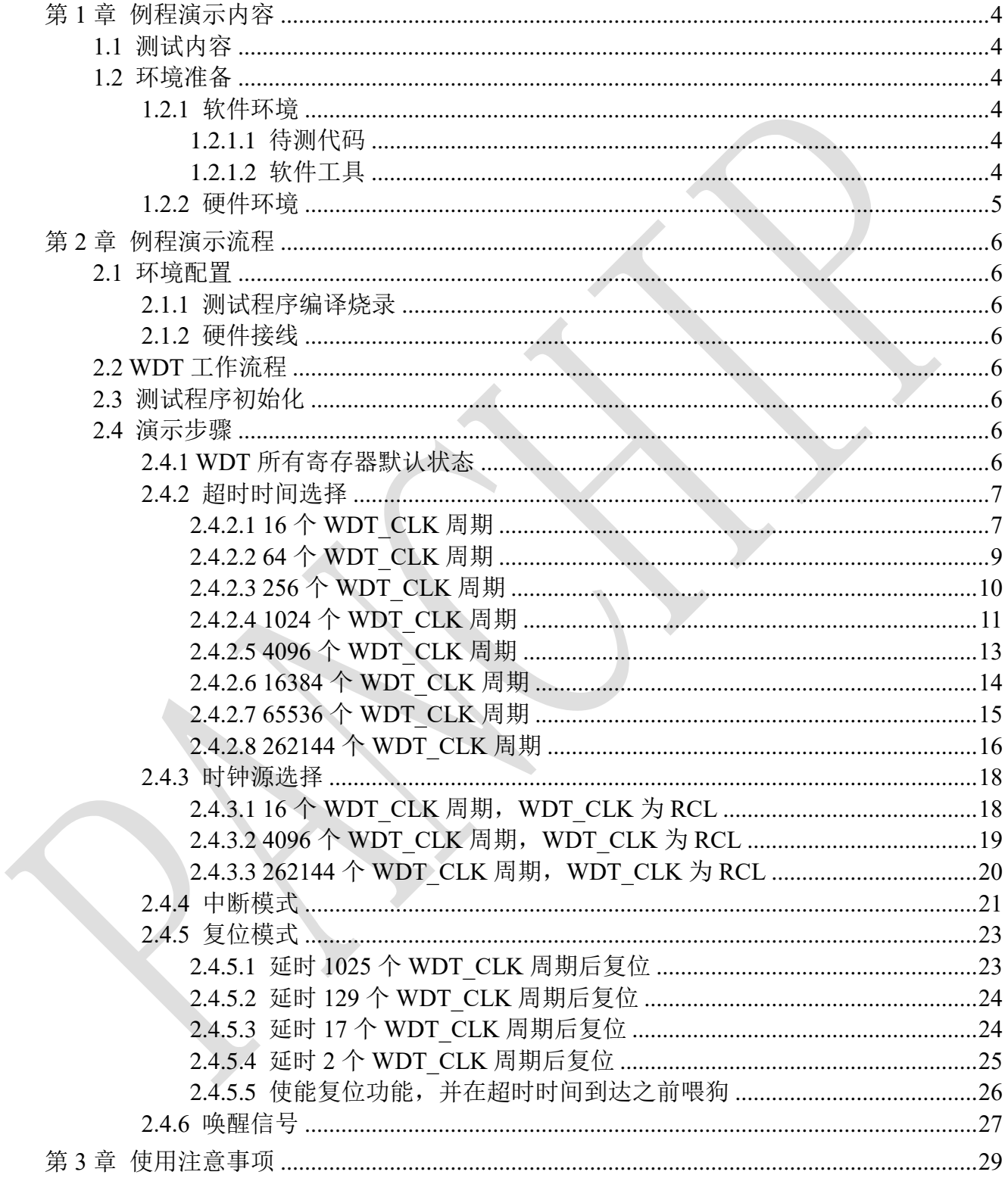

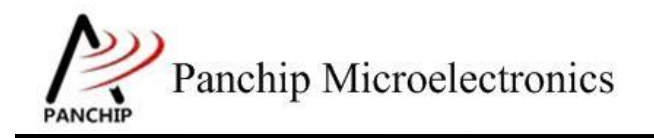

# 第**1**章 例程演示内容

# <span id="page-3-1"></span><span id="page-3-0"></span>**1.1** 测试内容

- 
- 1. 寄存器默认值 (Register default value)
- 2. 超时时间选择 (Timeout Interval Period Selection)
	- a) 16 个 WDT\_CLK 周期
	- b) 64 个 WDT\_CLK 周期
	- c) 256 个 WDT\_CLK 周期
	- d) 1024 个 WDT\_CLK 周期
	- e) 4096 个 WDT\_CLK 周期
	- f) 16384 个 WDT\_CLK 周期
	- g) 65536 个 WDT\_CLK 周期
	- h) 262144 个 WDT\_CLK 周期
- 
- 3. 时钟源选择 (Clock Source Selection)
	- a)  $16 \wedge WDT$  CLK 周期, WDT CLK 由 APB 切换至 RCL
	- b) 4096个 WDT\_CLK 周期, WDT\_CLK 由 APB 切换至 RCL
	- c) 262144个 WDT\_CLK 周期, WDT\_CLK 由 APB 切换至 RCL
- 4. 中断模式 (Interrupt Mode)
- 5. 复位模式<br>
S. g位模式
	- a) 使能复位功能, 延时 1025 个 WDT CLK 周期后复位
	- b) 使能复位功能, 延时 129 个 WDT CLK 周期后复位
	- c) 使能复位功能, 延时 17 个 WDT CLK 周期后复位
	- d) 使能复位功能, 延时 2 个 WDT CLK 周期后复位
	- e) 使能复位功能,并在超时时间到达之前喂狗
- 
- **6.** 唤醒信号 (Wakeup Signal)

# <span id="page-3-2"></span>**1.2** 环境准备

<span id="page-3-3"></span>**1.2.1** 软件环境

# <span id="page-3-4"></span>**1.2.1.1** 待测代码

# 测试工程文件:

<PAN1080-DK>\03\_MCU\mcu\_samples\WDT\keil\WDT.uvprojx

# 测试源文件目录:

<PAN1080-DK>\03\_MCU\mcu\_samples\WDT \src

# <span id="page-3-5"></span>**1.2.1.2** 软件工具

- 1、SecureCRT(用于显示 PC 与 EVB 的交互过程,打印 log 等)
- 2、KingstVIS(逻辑分析仪 LA1010 配套软件)

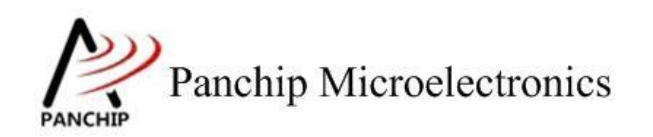

# <span id="page-4-0"></span>**1.2.2** 硬件环境

- 1、PAN1080 EVB 1 块
	- a) UART0(测试交互接口,TX: P00,RX: P01,波特率: 921600)
	- b) WDT(待测模块)
	- c) GPIO (P30, 使用 LA 观察引脚变化, 可以知道某些事件到来的时间点, 如中断 发生,超时发生等)
	- d) SWD (用来调试和烧录程序, SWDCLK: P46, SWDIO: P47)
- 2、逻辑分析仪(波形抓取工具)
- 3、JLink(SWD 调试与烧录工具)

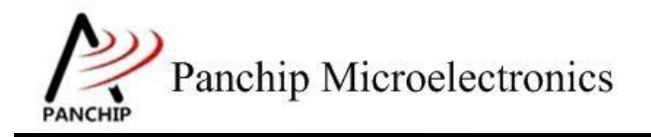

**PAN1080 WDT Sample**

# 第**2**章 例程演示流程

# <span id="page-5-1"></span><span id="page-5-0"></span>**2.1** 环境配置

### <span id="page-5-2"></span>**2.1.1** 测试程序编译烧录

打开测试工程,确保可以编译通过。

#### <span id="page-5-3"></span>**2.1.2** 硬件接线

接线方面,需要:

1.将 EVB 板的 RX0 和 TX0 进行跳线, 然后连接 USB->UART 到 PC。

2.WDT 本身没有外部输出或输入,不过为准确获知一些事件到来的时间(如中断发生、超 时发生等), 程序中使用 GPIO P30 的电平变化来指示, 因此需将 P30 接入逻辑分析仪。

# <span id="page-5-4"></span>**2.2 WDT** 工作流程

参考 User Manual 文档。

## <span id="page-5-5"></span>**2.3** 测试程序初始化

硬件连线完成并烧录测试程序后,EVB 上电,观察串口是否正常打印例程主菜单。

CPU @ 64000000HZ PN108D WDT Sample Code Press key to start specific testcase: Testcase 0: Register Default Value Check.<br>Testcase 1: Timeout Interval Period Selection.  $^{\circ}$  0 $^{\circ}$ Input Input '1 +ž+ Testcase 2: Clock Source Selection. Input  $\cdot$  5  $\cdot$ Testcase 3: Interrupt Mode.<br>Testcase 4: Reset Mode. Input  $\frac{7}{4}$ Input Input Testcase 5: Wakeup Signal. 151

# <span id="page-5-6"></span>**2.4** 演示步骤

<span id="page-5-7"></span>**2.4.1 WDT** 所有寄存器默认状态

在主菜单下,输入'**0**'命令 打印所有寄存器默认值:

#### 测试目的:

检查所有 WDT 相关寄存器复位 Default 值状态。

### 测试预期:

寄存器默认值应和 Datasheet 上 WDT 模块默认值一致。

#### 测试现象:

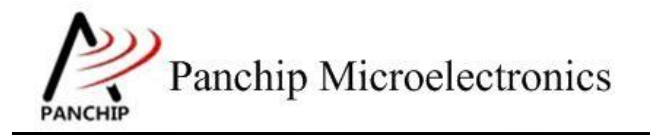

```
0
WDT Register Default Values:
              = 0x00000700CTL
ALTCTL
              = 0x00000000WDT Flags: TOF=0, IF=0, RSTF=0, WKF=0
WDT Test OK, Success case: 0
```
#### 测试分析:

参考芯片手册对比寄存器信息,发现是完全一致的,符合预期。

# <span id="page-6-0"></span>**2.4.2** 超时时间选择

在主菜单下,输入'**1**'命令 进入 **Subcase** 菜单:

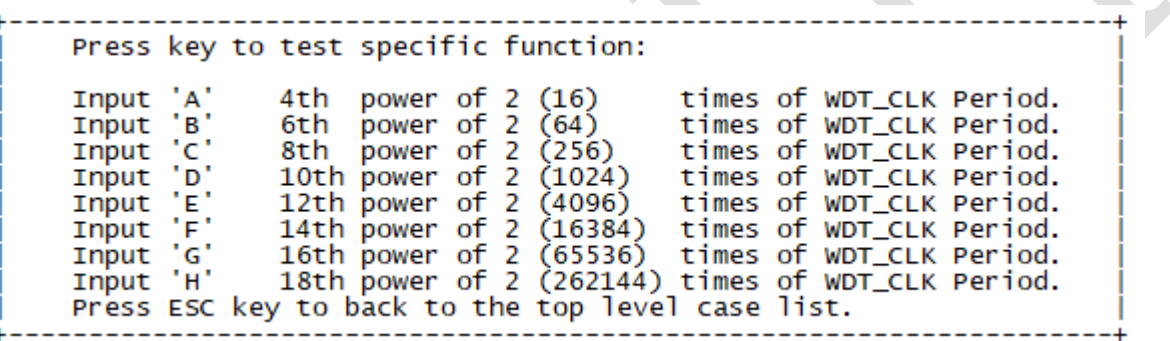

#### <span id="page-6-1"></span>**2.4.2.1 16** 个 **WDT\_CLK** 周期

# 测试目的:

将 Timeout 时间设置为 16 个 WDT CLK 周期, 验证超时事件是否及时产生。

#### 测试预期:

WDT 计数开始, 在 16个 WDT CLK 周期后超时。

## 测试现象:

先正确连接 Test Board 与逻辑分析仪,然后输入'A'命令,可以看到 Log 打印 APB Clock 频率,以及检测到 TIMEOUT 的标志。

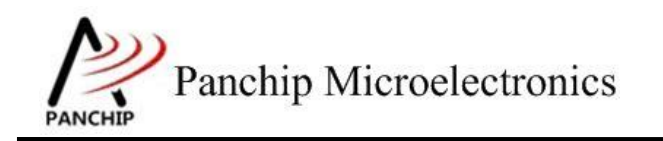

**PAN1080 WDT Sample**

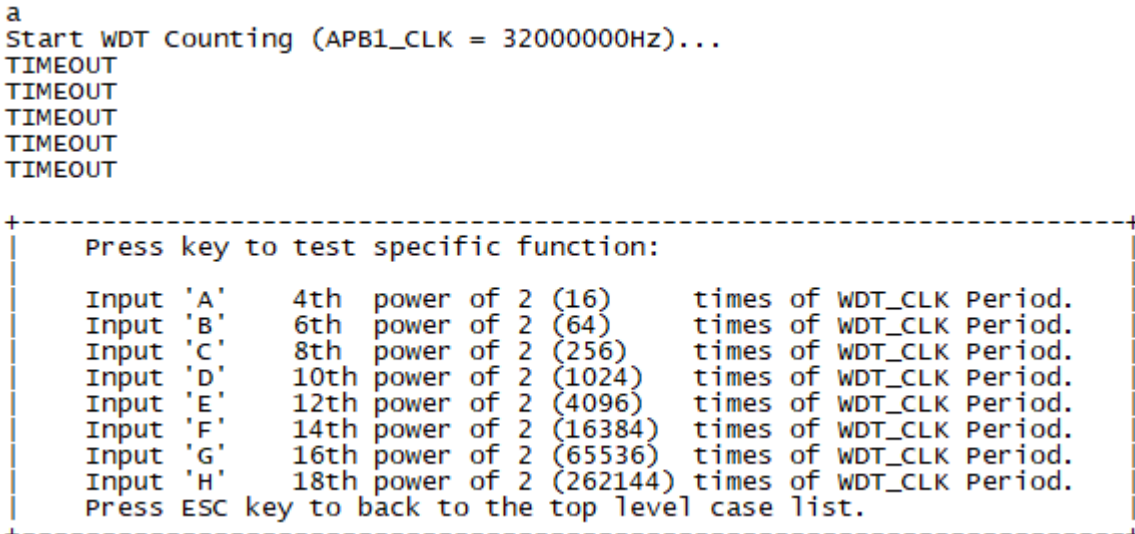

再看 LA 的 P30 波形,发现开始的时候波形拉低,接着在 1052us 的时候出现第一个上升脉 冲,后面则每隔 1273us 左右出现一个上升脉冲,在第 5 个上升沿之后,波形一直保持高电平。

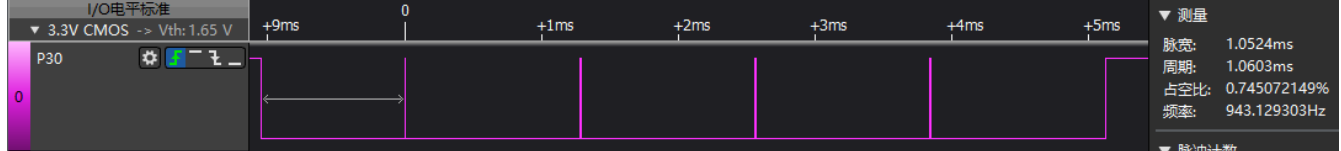

测试分析:

从 Log 可知, APB Clock 为 32MHz, 由此可知 WDT Clock:

 $WDT$ <sub>\_</sub>CLK  $=$ APB1\_CLK  $\frac{2048}{2048}$  = 32*MHz*  $\frac{2048}{2048}$  = 15625Hz

超时时间:

$$
Timeout = \frac{16}{WDT\_CLK} = \frac{16}{15625}s = 1024us
$$

另外 Log 显示 Timeout Event 共出现了 5 次, 而由 LA 波形也可看出共有 5 次上升沿, 与 Log 一致。波形测量出的 Timeout 时间共有两种:

第1个为1052us, 与计算的 1024us 稍有一些误差, 误差率:

Error\_Ratio =  $\frac{Timeout_{calc} - Timeout_{exp}}{Timeout_{exp}}$  $Timeout_{exp}$ = 1073 − 1024  $\frac{1}{728}$  = 6.7%

后面 4 个均为 1273us, 与前面计算的 1052us 差别较大。原因是后四个 Timeout 时间, 程序 会比第一个多两个操作 WDT ClearTimeoutFlag()和 WDT ResetCounter(), 而这两个操作将会使 得 WDT 多花 4 个 CLK 的时间,因此修正的公式应该为:

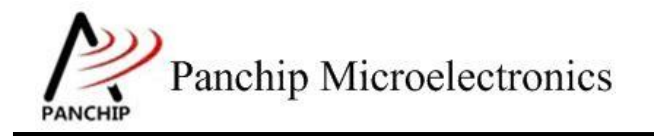

# **PAN1080 WDT Sample**

$$
Timeout = \frac{16 + 4}{WDT\_CLK} = \frac{20}{15625} s = 1280us
$$

可见已经与测量的 1273us 基本一致了(误差 1.6%)。

#### <span id="page-8-0"></span>**2.4.2.2 64** 个 **WDT\_CLK** 周期

#### 测试目的:

将 Timeout 时间设置为 64 个 WDT\_CLK 周期, 验证超时事件是否及时产生。

#### 测试预期:

WDT 计数开始, 在 64 个 WDT CLK 周期后超时。

### 测试现象:

先正确连接 Test Board 与逻辑分析仪,然后输入'B'命令,可以看到 Log 打印 APB Clock 频率,以及检测到 TIMEOUT 的标志。

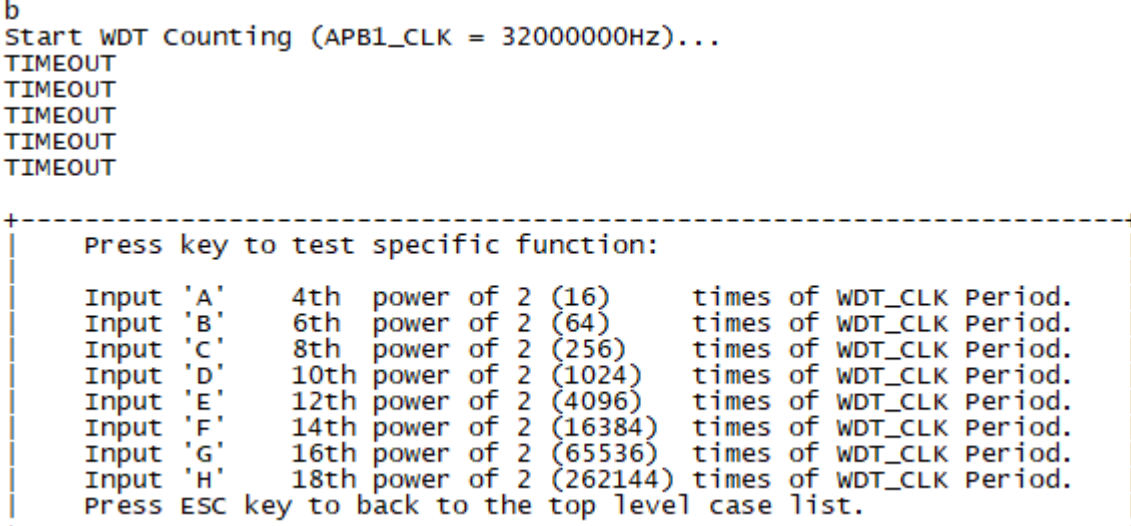

再看 LA 的 P30 波形,发现开始的时候波形拉低,接着在 4.154ms 的时候出现第一个上升脉 冲,后面则每隔 4.333ms 左右出现一个上升脉冲,在第 5 个上升沿之后,波形一直保持高电平。

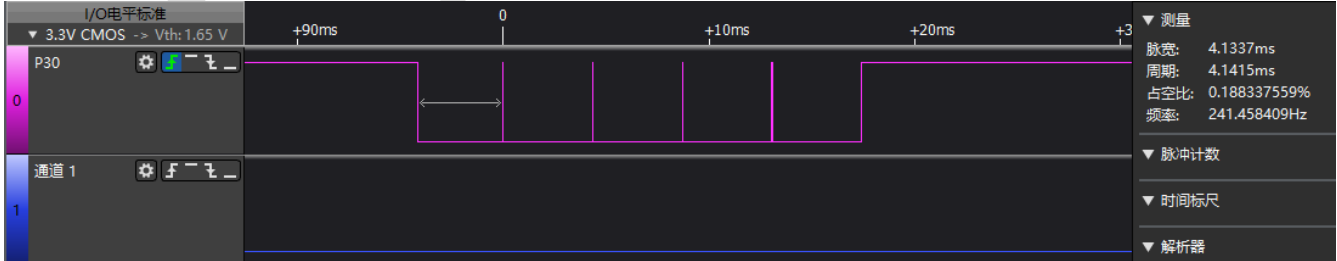

# 测试分析:

从 Log 可知, APB Clock 为 32MHz, 由此可知 WDT Clock:

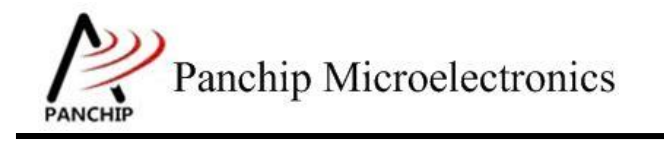

# **PAN1080 WDT Sample**

$$
WDT\_CLK = \frac{APB1\_CLK}{2048} = \frac{32MHz}{2048} = 15625Hz
$$

超时时间:

$$
Timeout = \frac{64}{WDT\_CLK} = \frac{64}{15625} s = 4.096 \text{ms}
$$

另外 Log 显示 Timeout Event 共出现了 5 次, 而由 LA 波形也可看出共有 5 次上升沿, 与 Log 一致。波形测量出的 Timeout 时间共有两种:

第 1 个为 4.134ms, 与计算的 4.096ms 稍有误差, 误差率:

Error\_Ratio = 
$$
\frac{Timeout_{calc} - Timeout_{exp}}{Timeout_{exp}} = \frac{4.134 - 4.096}{4.096} = 0.9\%
$$

后面 4 个均为 4.347ms, 与前面计算的 4.096ms 差别较大。原因是后四个 Timeout 时间, 程 序会比第一个多两个操作 WDT ClearTimeoutFlag()和 WDT ResetCounter(), 而这两个操作将会 使得 WDT 多花 4 个 CLK 的时间, 因此修正的公式应该为:

$$
Timeout = \frac{64 + 4}{WDT\_CLK} = \frac{68}{15625} s = 4.352 \text{ms}
$$

可见已经与测量的 4.347ms 基本一致了(误差 0.1%)

### <span id="page-9-0"></span>**2.4.2.3 256** 个 **WDT\_CLK** 周期

测试目的:

将 Timeout 时间设置为 256 个 WDT\_CLK 周期, 验证超时事件是否及时产生。

#### 测试预期:

WDT 计数开始, 在 256 个 WDT CLK 周期后超时。

#### 测试现象:

先正确连接 Test Board 与逻辑分析仪,然后输入'C'命令,可以看到 Log 打印 APB Clock 频率,以及检测到 TIMEOUT 的标志。

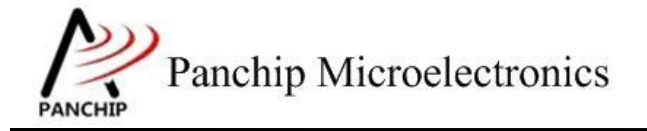

r

# 文档说明系列

**PAN1080 WDT Sample**

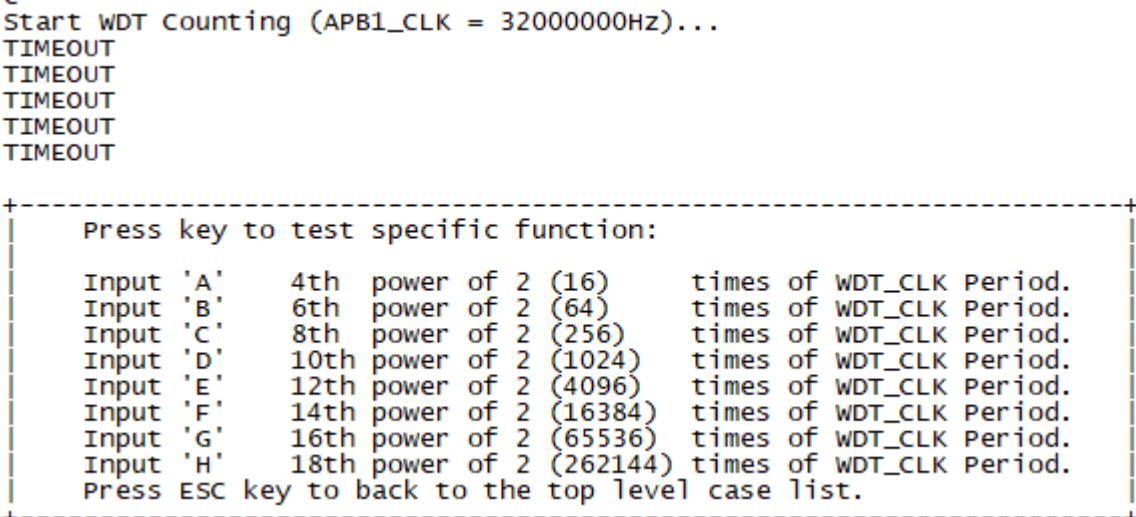

再看 LA 的 P30 波形,发现开始的时候波形拉低,后面每隔 16.64ms 左右出现一个上升脉冲, 在第 5 个上升沿之后,波形一直保持高电平。

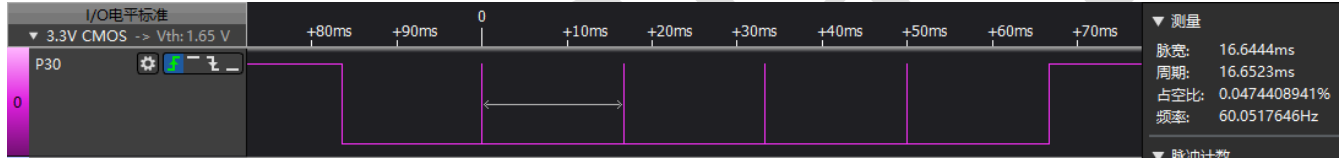

测试分析:

从 Log 可知, APB Clock 为 32MHz, 由此可知 WDT Clock:

 $WDT$ <sub>\_</sub>CLK  $=$ APB1\_CLK  $\frac{2048}{2048}$  = 32*MHz*  $\frac{2048}{2048}$  = 15625Hz

超时时间:

$$
Timeout = \frac{256}{WDT\_CLK} = \frac{256}{15625} s = 16.38 \text{ms}
$$

另外 Log 显示 Timeout Event 共出现了 5 次, 而由 LA 波形也可看出共有 5 次上升沿, 与 Log 一致。波形测量出的 Timeout 时间为 16.64ms, 与计算的 16.38ms 稍有误差, 误差率:

> Error\_Ratio =  $\frac{Timeout_{calc} - Timeout_{exp}}{Timeout_{exp}}$ Timeou $t_{exp}$ = 16.64 − 16.38  $\frac{1}{16.38}$  = 1.59%

注意: 此处因为没有用修正的公式来计算 Timeout, 因此计算的误差会比实际稍大, 具体见 [2.4.2.1](#page-6-1) 小节的分析。

# <span id="page-10-0"></span>**2.4.2.4 1024** 个 **WDT\_CLK** 周期

测试目的:

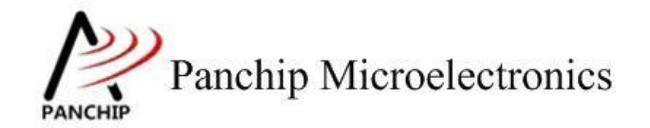

将 Timeout 时间设置为 1024 个 WDT\_CLK 周期, 验证超时事件是否及时产生。

#### 测试预期:

WDT 计数开始, 在 1024 个 WDT CLK 周期后超时。

#### 测试现象:

先正确连接 Test Board 与逻辑分析仪,然后输入'D'命令,可以看到 Log 打印 APB Clock 频率,以及检测到 TIMEOUT 的标志。

```
d
Start WDT Counting (APB1_CLK = 32000000Hz)...
TIMEOUT
TIMEOUT
TIMEOUT
TIMEOUT
TIMEOUT
     Press key to test specific function:
                                     \begin{array}{c} 2 \\ 2 \\ 2 \\ 2 \end{array}' A '
                     4th
                           power of
                                         (16)times of WDT_CLK Period.
     Input
             ТB.
                                                   times of
     Input
                     6th
                           power of
                                         (64)WDT_CLK Period.
             'c'
                                         (256)Input
                           power of
                     8th
                                                   times of WDT_CLK Period.
              \mathbf{\tilde{p}}Input
                     10th power
                                  of
                                         (1024)times of
                                                              WDT_CLK Period.
             PF.
                     12th power of
                                     \overline{2}times of WDT_CLK Period.
     Input
                                         (4096)
                                      \overline{2}Input
             'F
                     14th power of
                                         (16384)times of WDT_CLK Period.
                                     \frac{2}{2}(65536)Input
                     16th power of
                                                   times of
                                                              WDT_CLK Period.
             'G
      Input 'H'
                     18th power of
                                         (262144) times of
                                                              WDT_CLK Period.
     Press ESC key to back to the top level case list.
```
再看 LA 的 P30 波形,发现开始的时候波形拉低,后面每隔 65.83ms 左右出现一个上升脉冲, 在第 5 个上升沿之后,波形一直保持高电平。

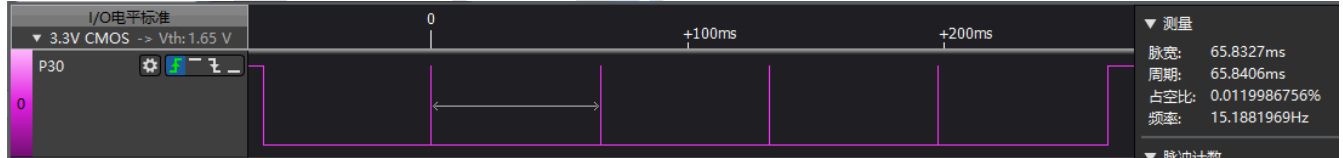

测试分析:

从 Log 可知, APB Clock 为 32MHz, 由此可知 WDT Clock:

$$
WDT\_CLK = \frac{APB1\_CLK}{2048} = \frac{32MHz}{2048} = 15625Hz
$$

超时时间:

$$
Timeout = \frac{1024}{WDT\_CLK} = \frac{1024}{15625} s = 65.54 \text{ms}
$$

另外 Log 显示 Timeout Event 共出现了 5 次, 而由 LA 波形也可看出共有 5 次上升沿, 与 Log 一致。波形测量出的 Timeout 时间为 65.83ms, 与计算的 65.54ms 基本一致, 误差率:

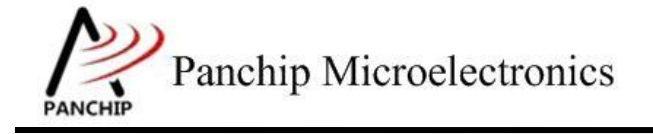

Error Ratio  $=$  $Timeout_{calc} - Timeout_{exp} =$ <br> $Timeout_{exp}$ Timeout..... 65.83 − 65.54  $\frac{65.54}{65.54}$  = 0.44%

注意: 此处因为没有用修正的公式来计算 Timeout, 因此计算的误差会比实际稍大, 具体见 [2.4.2.1](#page-6-1) 小节的分析。

#### <span id="page-12-0"></span>**2.4.2.5 4096** 个 **WDT\_CLK** 周期

测试目的:

将 Timeout 时间设置为 4096 个 WDT\_CLK 周期, 验证超时事件是否及时产生。

测试预期:

WDT 计数开始, 在 4096 个 WDT CLK 周期后超时。

测试现象:

先正确连接 Test Board 与逻辑分析仪,然后输入'E'命令,可以看到 Log 打印 APB Clock 频率,以及检测到 TIMEOUT 的标志。

```
Start WDT Counting (APB1_CLK = 32000000Hz)...
TIMEOUT
TIMEOUT
TIMFOUT
TIMEOUT
TIMFOUT
      Press key to test specific function:
                                                    times of WDT_CLK Period.
                            power of
      Input
             'A'
                     4th
                                      2
                                         (16)\frac{1}{2}(64)<br>(256)
                            power of
                                                    times of<br>times of
      Input
                      6th
                                      \overline{2}WDT_CLK Period.
                                      \frac{2}{2}power of
                                                              WDT_CLK Period.
      Input
                      8th
      Input \left[ D \right]10th power of
                                         (1024)times of WDT CLK Period.
              'Ē'
                     12th power of
                                      \overline{2}Input
                                         (4096)times of WDT_CLK Period.
              ۴ŕ.
                                         (16384)<br>(65536)
                                      \overline{2}times of
      Input
                     14th power of
                                                               WDT_CLK Period.
              ∫a'
                                      \overline{2}times of WDT_CLK Period.
                     16th power of
      Input
      Input 'H'
                     18th power of 2 (262144) times of WDT_CLK Period.
      Press ESC key to back to the top level case list.
```
再看 LA 的 P30 波形,发现开始的时候波形拉低,后面每隔 262.58ms 左右出现一个上升脉 冲,在第 5 个上升沿之后,波形一直保持高电平。

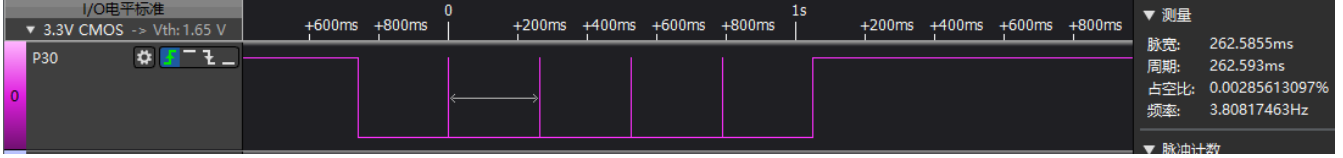

### 测试分析:

从 Log 可知, APB Clock 为 32MHz, 由此可知 WDT Clock:

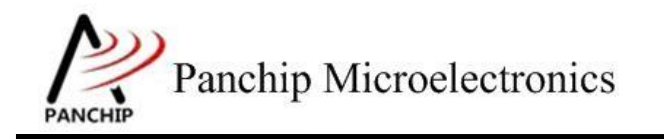

# **PAN1080 WDT Sample**

$$
WDT\_CLK = \frac{APB1\_CLK}{2048} = \frac{32MHz}{2048} = 15625Hz
$$

超时时间:

$$
Timeout = \frac{4096}{WDT\_CLK} = \frac{4096}{15625} s = 262.14 \text{ms}
$$

另外 Log 显示 Timeout Event 共出现了 5 次, 而由 LA 波形也可看出共有 5 次上升沿, 与 Log 一致。波形测量出的 Timeout 时间为 262.58ms, 与计算的 262.14ms 基本一致, 误差率:

> Error\_Ratio = Timeou $t_{calc}-Timeout_{exp}$ Timeou $t_{exp}$ = 262.58 − 262.14  $\frac{262.14}{262.14}$  = 0.16%

注意: 此处因为没有用修正的公式来计算 Timeout, 因此计算的误差会比实际稍大, 具体见 [2.4.2.1](#page-6-1) 小节的分析。

#### <span id="page-13-0"></span>**2.4.2.6 16384** 个 **WDT\_CLK** 周期

#### 测试目的:

将 Timeout 时间设置为 16384 个 WDT CLK 周期, 验证超时事件是否及时产生。

#### 测试预期:

WDT 计数开始, 在 16384 个 WDT CLK 周期后超时。

#### 测试现象:

先正确连接 Test Board 与逻辑分析仪, 然后输入'F'命令, 可以看到 Log 打印 APB Clock 频率,以及检测到 TIMEOUT 的标志。

```
f
Start WDT Counting (APB1_CLK = 32000000Hz)...
TIMEOUT
TIMEOUT
TIMEOUT
TIMEOUT
TIMEOUT
      Press key to test specific function:
      Input 'A'
                            power of
                      4th
                                       -2
                                          (16)times of WDT_CLK Period.
                                       \frac{2}{2}"B"
                            power of
      Input
                      6th
                                          (64)times of WDT_CLK Period.
              ۰č۰
                            power of
                                          (256)<br>(1024)
      Input
                      8th
                                                      times of
                                                                 WDT_CLK Period.
             \overline{D}10th power of
                                                      times of WDT_CLK Period.
      Input
      Input \left[ E \right]12th power of
                                       2
                                          (4096)times of WDT_CLK Period.
                      14th power of
                                       \overline{2}'F
                                          (16384)times of WDT_CLK Period.
      Input
                      16th power of 2 (65536) times of WDT_CLK Period.<br>18th power of 2 (262144) times of WDT_CLK Period.
      Thput 'G'<br>Input 'H'
              'G'
      Press ESC key to back to the top level case list.
```
再看 LA 的 P30 波形, 发现开始的时候波形拉低, 后面每隔 1049.59ms 左右出现一个上升脉 冲,在第 5 个上升沿之后,波形一直保持高电平。

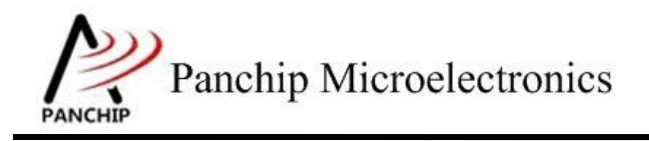

**PAN1080 WDT Sample**

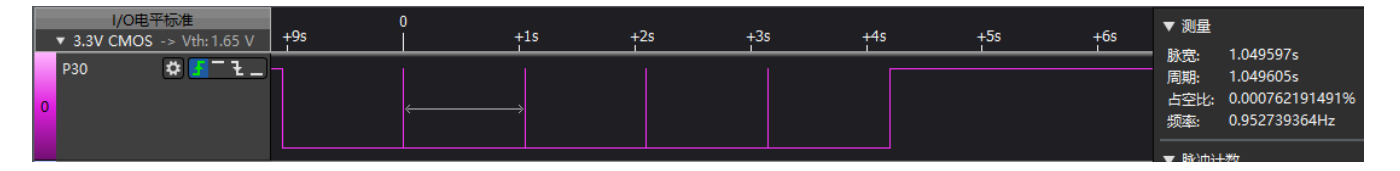

## 测试分析:

从 Log 可知, APB Clock 为 32MHz, 由此可知 WDT Clock:

$$
WDT\_CLK = \frac{APB1\_CLK}{2048} = \frac{32MHz}{2048} = 15625Hz
$$

超时时间:

$$
Timeout = \frac{16384}{WDT\_CLK} = \frac{16384}{15625} s = 1048.58 \text{ms}
$$

另外 Log 显示 Timeout Event 共出现了 5 次, 而由 LA 波形也可看出共有 5 次上升沿, 与 Log 一致。波形测量出的 Timeout 时间为 1049.59ms, 与计算的 1048.58ms 基本一致, 误差率:

> Error\_Ratio =  $Timeout_{calc} - Timeout_{exp}$  $Timeout_{erm}$ = 1049.59 − 1048.58  $\frac{10}{1048.58} = 0.09\%$

注意: 此处因为没有用修正的公式来计算 Timeout, 因此计算的误差会比实际稍大, 具体见 [2.4.2.1](#page-6-1) 小节的分析。

#### <span id="page-14-0"></span>**2.4.2.7 65536** 个 **WDT\_CLK** 周期

# 测试目的:

将 Timeout 时间设置为 65536 个 WDT\_CLK 周期, 验证超时事件是否及时产生。

#### 测试预期:

WDT 计数开始, 在 65536 个 WDT CLK 周期后超时。

# 测试现象:

先正确连接 Test Board 与逻辑分析仪,然后输入'G'命令,可以看到 Log 打印 APB Clock 频率,以及检测到 TIMEOUT 的标志。

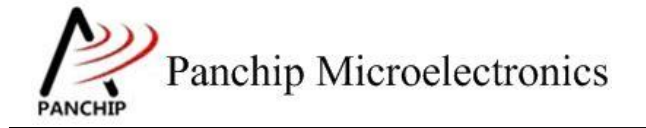

**PAN1080 WDT Sample**

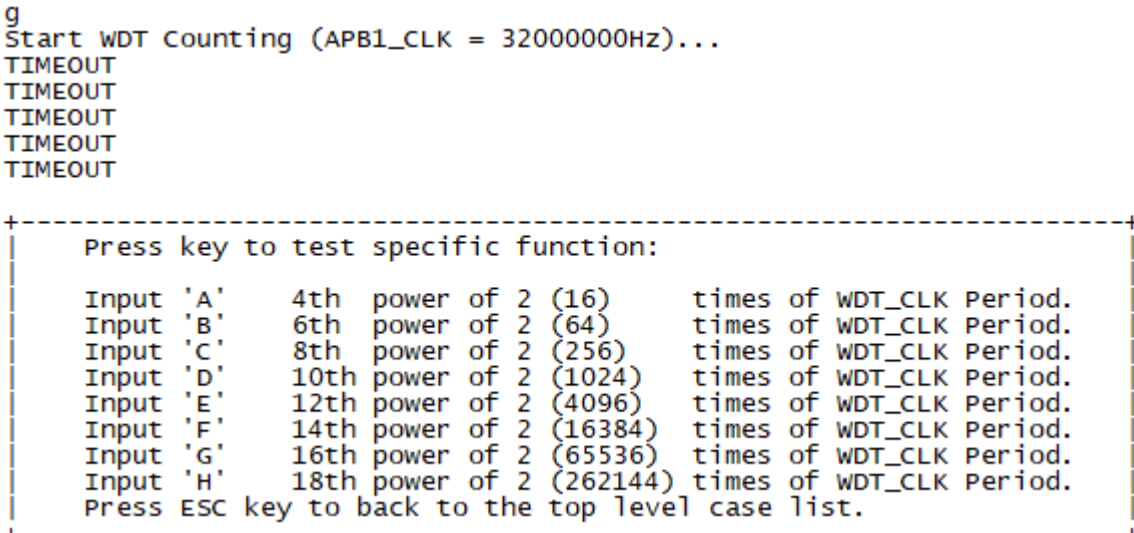

再看 LA 的 P30 波形,发现开始的时候波形拉低,后面每隔 4.1976s 左右出现一个上升脉冲, 在第 5 个上升沿之后,波形一直保持高电平。

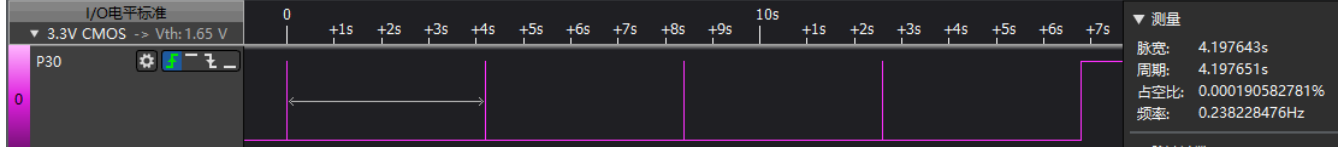

测试分析:

从 Log 可知, APB Clock 为 32MHz, 由此可知 WDT Clock:

 $WDT$ <sub>\_</sub>CLK  $=$ APB1\_CLK  $\frac{2048}{2048}$  = 32*MHz*  $\frac{2048}{2048}$  = 15625Hz

超时时间:

$$
Timeout = \frac{65536}{WDT\_CLK} = \frac{65536}{15625} s = 4.1943s
$$

另外 Log 显示 Timeout Event 共出现了 5 次, 而由 LA 波形也可看出共有 5 次上升沿, 与 Log 一致。波形测量出的 Timeout 时间为 4.1976s, 与计算的 4.1943s 基本一致, 误差率:

> Error\_Ratio =  $\frac{Timeout_{calc} - Timeout_{exp}}{Timeout_{exp}}$ Timeou $t_{exp}$ = 4.1976 − 4.1943  $\frac{12.141 \times 100}{4.1943} = 0.07\%$

注意: 此处因为没有用修正的公式来计算 Timeout, 因此计算的误差会比实际稍大, 具体见 [2.4.2.1](#page-6-1) 小节的分析。

# <span id="page-15-0"></span>**2.4.2.8 262144** 个 **WDT\_CLK** 周期

测试目的:

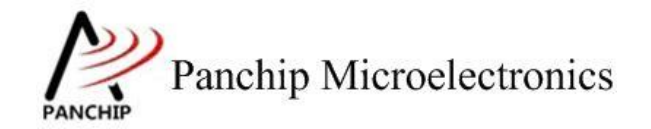

 $-+$   $-$ 

# **PAN1080 WDT Sample**

将 Timeout 时间设置为 262144 个 WDT\_CLK 周期, 验证超时事件是否及时产生。

#### 测试预期:

WDT 计数开始, 在 262144 个 WDT CLK 周期后超时。

#### 测试现象:

先正确连接 Test Board 与逻辑分析仪,然后输入'H'命令,可以看到 Log 打印 APB Clock 频率,以及检测到 TIMEOUT 的标志。

```
h
Start WDT Counting (APB1_CLK = 32000000Hz)...
TIMEOUT
TIMEOUT
TIMEOUT
TIMEOUT
TIMEOUT
```
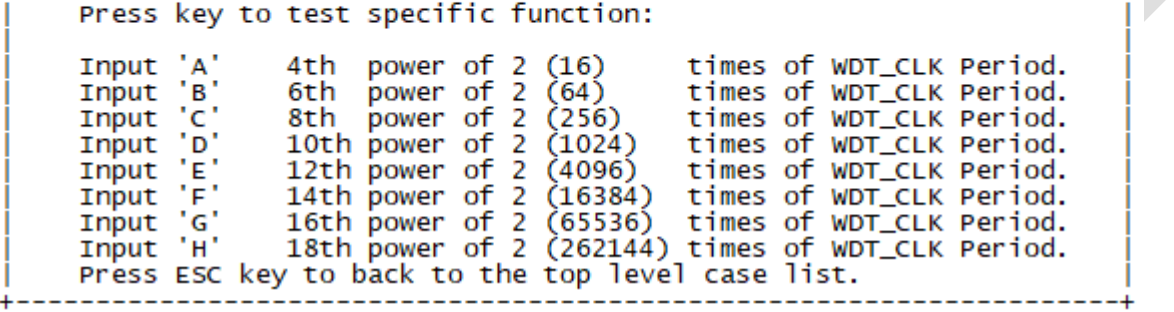

再看 LA 的 P30 波形,发现开始的时候波形拉低,后面每隔 16.7898s 左右出现一个上升脉冲, 在第 5 个上升沿之后,波形一直保持高电平。

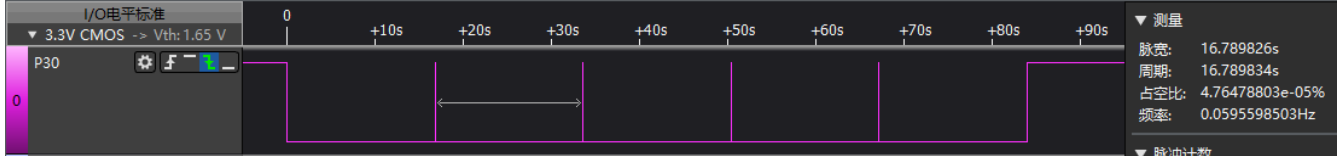

测试分析:

从 Log 可知, APB Clock 为 32MHz, 由此可知 WDT Clock:

$$
WDT\_CLK = \frac{APB1\_CLK}{2048} = \frac{32MHz}{2048} = 15625Hz
$$

超时时间:

$$
Timeout = \frac{262144}{WDT\_CLK} = \frac{262144}{15625} s = 16.7772s
$$

另外 Log 显示 Timeout Event 共出现了 5 次, 而由 LA 波形也可看出共有 5 次上升沿, 与 Log 一致。波形测量出的 Timeout 时间为 16.7898s, 与计算的 16.7772s 基本一致, 误差率:

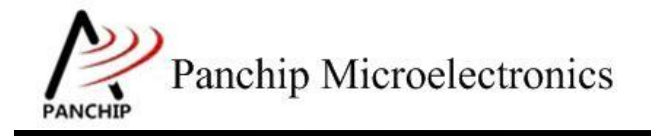

Error Ratio  $=$  $\frac{Timeout_{calc} - Timeout_{exp}}{Timeout_{exp}} =$  $Timeout_{err}$ 16.7898 − 16.7772  $\frac{16.7772}{16.7772} = 0.07\%$ 

注意: 此处因为没有用修正的公式来计算 Timeout, 因此计算的误差会比实际稍大, 具体见 [2.4.2.1](#page-6-1) 小节的分析。

#### <span id="page-17-0"></span>**2.4.3** 时钟源选择

在主菜单下,输入'**2**'命令 进入 **Subcase** 菜单:

Press key to test specific function: 16 times of LIRC (WDT\_CLK) Period.<br>4096 times of LIRC (WDT\_CLK) Period.<br>262144 times of LIRC (WDT\_CLK) Period. Input 'A'<br>Input 'B'  $\frac{m}{2}$ Press ESC key to back to the top level case list.

## <span id="page-17-1"></span>**2.4.3.1 16** 个 **WDT\_CLK** 周期,**WDT\_CLK** 为 **RCL**

#### 测试目的:

将时钟源由 APB 切换至 RCL, Timeout 时间设置为 16 个 WDT\_CLK 周期, 验证超时事件是 否及时产生。

#### 测试预期:

WDT 计数开始, 在 16 个 RCL 周期后超时。

#### 测试现象:

先正确连接 Test Board 与逻辑分析仪, 然后输入'A'命令, 可以看到 Log 打印 RCL Clock 频率,以及检测到 TIMEOUT 的标志。

```
Start WDT Counting (CLock is 32KHz LIRC)...
TIMEOUT
TIMEOUT
TIMEOUT
TIMEOUT
TIMEOUT
         Press key to test specific function:
         Input 'A' 16 times of LIRC (WDT_CLK) Period.<br>Input 'B' 4096 times of LIRC (WDT_CLK) Period.<br>Input 'C' 262144 times of LIRC (WDT_CLK) Period.<br>Press ESC key to back to the top level case list.
```
再看 LA 的 P30 波形,发现开始的时候波形拉低,后面每隔 624us 左右出现一个上升脉冲, 在第 5 个上升沿之后,波形一直保持高电平。

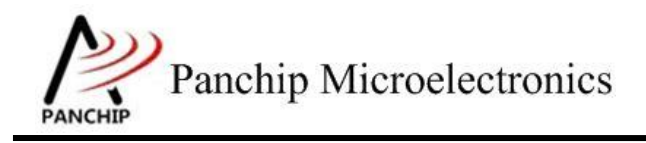

**PAN1080 WDT Sample**

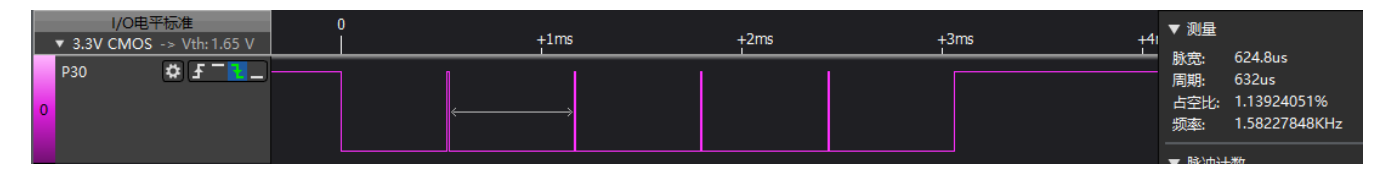

## 测试分析:

从 Log 可知, RCL Clock 为 32KHz, 由此可知 WDT Clock:

$$
WDT\_CLK = LIRC = 32KHz
$$

超时时间:

$$
Timeout = \frac{16}{WDT\_CLK} = \frac{16}{32000} s = 500us
$$

另外 Log 显示 Timeout Event 共出现了 5 次, 而由 LA 波形也可看出共有 5 次上升沿, 与 Log 一致。波形测量出的 Timeout 时间为 624us, 与计算的 500us 有误差, 误差率:

> Error\_Ratio =  $\frac{Timeout_{calc} - Timeout_{exp}}{Timeout_{exp}}$  $Timeout_{exp}$ = 624 − 500  $\frac{1}{500}$  = 24.8%

误差是因为 Test Board 的 RCL 并未校准, 因此导致 WDT CLK 也会不准, 符合预期。

# <span id="page-18-0"></span>**2.4.3.2 4096** 个 **WDT\_CLK** 周期,**WDT\_CLK** 为 **RCL**

#### 测试目的:

将时钟源由 APB 切换至 RCL, Timeout 时间设置为 4096 个 WDT\_CLK 周期, 验证超时事件 是否及时产生。

#### 测试预期:

WDT 计数开始, 在 4096 个 RCL 周期后超时。

## 测试现象:

先正确连接 Test Board 与逻辑分析仪,然后输入'B'命令,可以看到 Log 打印 RCL Clock 频率,以及检测到 TIMEOUT 的标志。

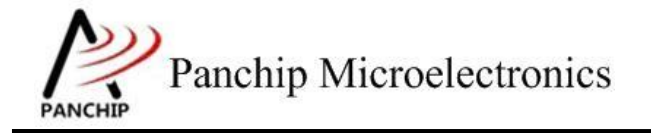

h Start WDT Counting (CLock is 32KHz LIRC)... **TIMEOUT TIMEOUT TIMEOUT TIMEOUT TIMEOUT** Press key to test specific function: 16 times of LIRC (WDT\_CLK) Period.<br>4096 times of LIRC (WDT\_CLK) Period.<br>262144 times of LIRC (WDT\_CLK) Period. Input A Input 'B'<br>Input 'C' Press ESC key to back to the top level case list.

再看 LA 的 P30 波形,发现开始的时候波形拉低,后面每隔 129ms 左右出现一个上升脉冲, 在第 5 个上升沿之后,波形一直保持高电平。

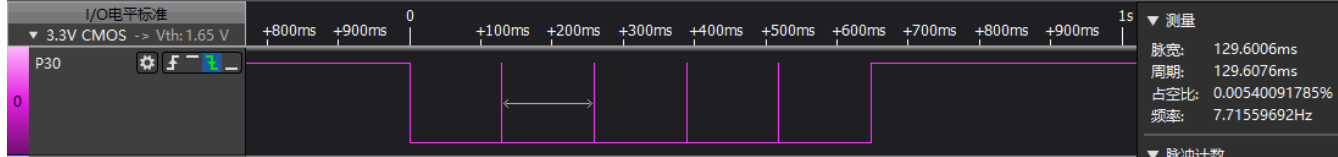

#### 测试分析:

从 Log 可知, RCL Clock 为 32KHz, 由此可知 WDT Clock:

$$
WDT\_CLK = LIRC = 32KHz
$$

超时时间:

Timeout = 4096  $\frac{1}{WDT\_CLK}$ 4096  $\frac{100}{32000}$  s = 128ms

另外 Log 显示 Timeout Event 共出现了 5 次, 而由 LA 波形也可看出共有 5 次上升沿, 与 Log 一致。波形测量出的 Timeout 时间为 129ms, 与计算的 128ms 有误差, 误差率:

$$
Error_Ratio = \frac{Timeout_{calc} - Timeout_{exp}}{Timeout_{exp}} = \frac{129 - 128}{128} = 0.7\%
$$

因为 Test Board 的 RCL 并未校准, 因此导致 WDT CLK 也会不准, 符合预期。

### <span id="page-19-0"></span>**2.4.3.3 262144** 个 **WDT\_CLK** 周期,**WDT\_CLK** 为 **RCL**

#### 测试目的:

将时钟源由 APB 切换至 RCL, Timeout 时间设置为 262144 个 WDT CLK 周期, 验证超时事 件是否及时产生。

#### 测试预期:

WDT 计数开始, 在 262144 个 RCL 周期后超时。

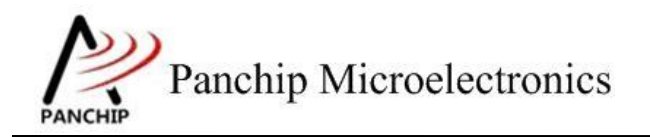

#### 测试现象:

先正确连接 Test Board 与逻辑分析仪,然后输入'C'命令,可以看到 Log 打印 RCL Clock 频率,以及检测到 TIMEOUT 的标志。

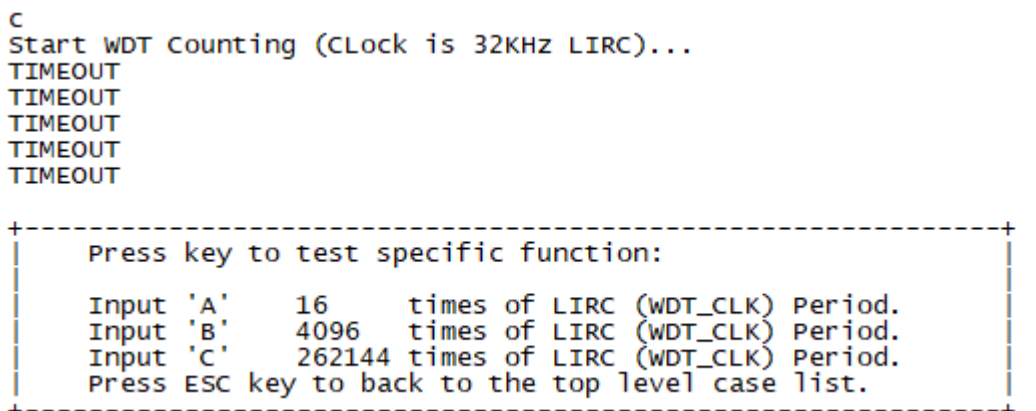

再看 LA 的 P30 波形,发现开始的时候波形拉低,后面每隔 8.29s 左右出现一个上升脉冲, 在第 5 个上升沿之后,波形一直保持高电平。

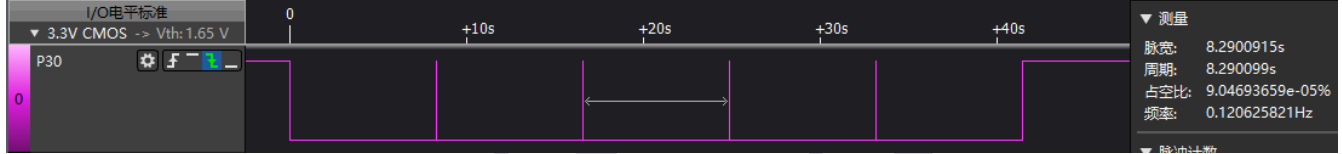

#### 测试分析:

从 Log 可知, RCL Clock 为 32KHz, 由此可知 WDT Clock:

$$
WDT\_CLK = LIRC = 32KHz
$$

超时时间:

$$
Timeout = \frac{262144}{WDT\_CLK} = \frac{262144}{32000} s = 8.192s
$$

另外 Log 显示 Timeout Event 共出现了 5 次, 而由 LA 波形也可看出共有 5 次上升沿, 与 Log 一致。波形测量出的 Timeout 时间为 8.29s, 与计算的 8.192s 稍有误差, 误差率:

$$
Error_{Ratio} = \frac{Timeout_{calc} - Timeout_{exp}}{Timeout_{exp}} = \frac{8.29 - 8.192}{8.192} = 1.2\%
$$

因为 Test Board 的 RCL 并未校准, 因此导致 WDT CLK 也会不准, 符合预期。

### <span id="page-20-0"></span>**2.4.4** 中断模式

在主菜单下,输入'**3**'命令 进入 **Subcase** 菜单:

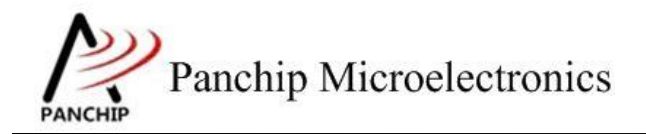

Press key to test specific function:

```
Input 'A'
             Enable WDT Interrupt.
```

```
Press ESC key to back to the top level case list.
```
# 测试目的:

验证 WDT Timeout 超时中断能否准确及时触发。

# 测试预期:

WDT 计数开始,在设定的超时时间后触发中断。

## 测试现象:

先正确连接 Test Board 与逻辑分析仪,然后输入'A'命令,可以看到 Log 打印 APB Clock 频率为 32MHz, 以及检测到 WDT INT 触发的标志。

```
я
Start WDT Counting (APB1_CLK = 32000000Hz, TimeoutCnt = 4096).
WDT INT
WDT INT
WDT INT
     Press key to test specific function:
     Input 'A'
                  Enable WDT Interrupt.
     Press ESC key to back to the top level case list.
```
再看 LA 的 P30 波形, 发现开始的时候波形被短暂拉低后立刻被拉高, 然后在 1s 后再次被 拉低, 在这 1s 内, 每隔 262.58ms 左右出现一个向下的脉冲。

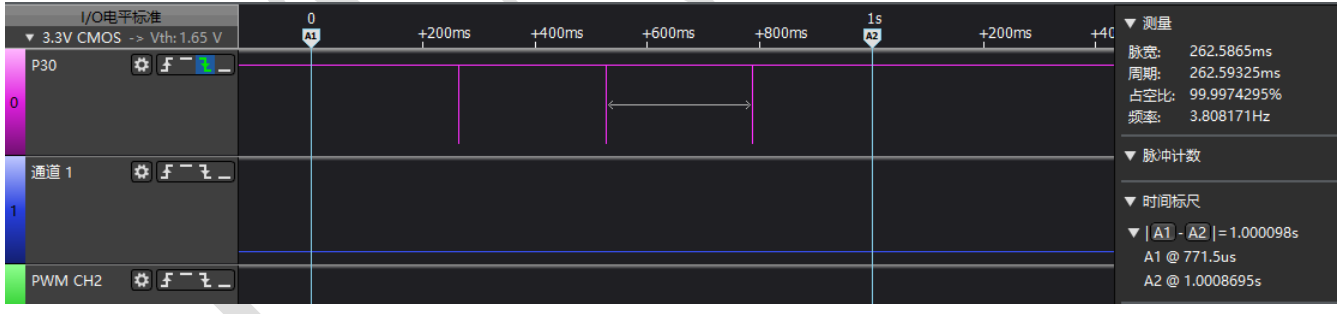

# 测试分析:

从 Log 可知, APB Clock 为 32MHz, WDT Clock Count 为 4096, 由 [2.4.2.5](#page-12-0) 小节可知, Timeout 时间为 262.14ms。

另外 Log 显示 Timeout INT 共出现了 3 次,而由 LA 波形也可看出共有 3 次向下的脉冲, 与  $Log - *xy*$ 。波形测量出的 Timeout 时间为 262.58ms, 与计算的 262.14ms 稍有误差, 总体符合预 期。

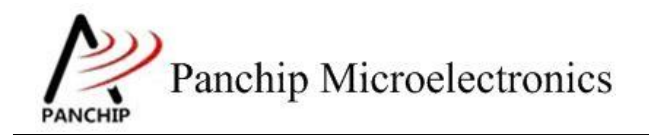

# <span id="page-22-0"></span>**2.4.5** 复位模式

# 在主菜单下,输入'**4**'命令 进入 **Subcase** 菜单:

Press key to test specific function: Input 'A Enable WDT Reset, delay 1025 times of WDT\_CLK.  $\mathbf{B}$ Enable WDT Reset, delay 129 times of Input WDT\_CLK. "č" Enable WDT Reset, delay 17 times of WDT\_CLK. Input ۰ō۰ Enable WDT Reset, delay 2 times of WDT\_CLK<br>Enable WDT Reset, delay 2 times of WDT\_CLK times of WDT\_CLK. Input  $\frac{D}{E}$ Input Press ESC key to back to the top level case list.

#### <span id="page-22-1"></span>**2.4.5.1** 延时 **1025** 个 **WDT\_CLK** 周期后复位

#### 测试目的:

使能复位功能,验证设定的计数超时与 1025 个 WDT\_CLK 周期的延时时间后是否准确及时 产生复位信号并复位系统,系统复位后检查 Wakeup Flag 是否保留。

#### 测试预期:

WDT 计数开始, 在设定的 WDT CLK 周期后超时, 然后再经过 1025 个 WDT CLK 周期的 延时时间后,系统复位,此时检查 Wakeup Flag 值,发现可以成功保留。

#### 测试现象:

先正确连接 Test Board 与逻辑分析仪,然后输入'A'命令, 可以看到 Log 打印 APB Clock 频率,超时计数 Timeout Count,以及复位延时计数 Delay Count。短暂时间后,打印 WDT INT 的 Log, 触发复位:

```
a
WDT Reset Delay Count = 1025Start WDT Counting (APB1_CLK = 32000000Hz, TimeoutCnt = 4096)...
WDT INT
```
再看 LA 的 P30 波形,发现开始的时候波形被短暂拉低后拉高, 262.3ms 后出现短脉冲, 后 续又保持 65.70ms 的高电平, 之后又有一个拉低的短脉冲, 最后一直维持高电平。

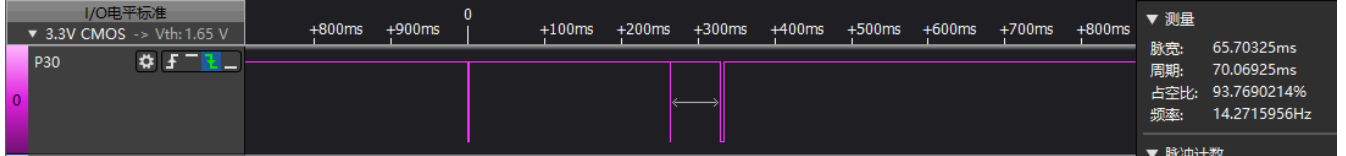

#### 测试分析:

测试程序配置为 4096 个 WDT CLK 后, 触发 WDT 中断;接着经过 1025 个 CLK 的 Delay 时间后,触发系统 Reset。

从 Log 与 LA 波形可知, WDT 中断可以在开启 WDT 后 262.3ms 成功触发, 与理论时间 (可

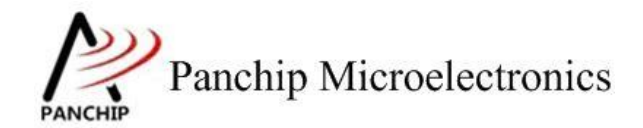

由 [2.4.2.5](#page-12-0) 小节的测试得知)基本一致; 又经过了 65.7ms 的延时 (与理论时间 $\frac{1025}{WDT\_CLK} = \frac{1025}{15625}$  $\frac{1025}{15625}$  S = 65.6ms基本一致)后触发系统 Reset。

#### <span id="page-23-0"></span>**2.4.5.2** 延时 **129** 个 **WDT\_CLK** 周期后复位

#### 测试目的:

使能复位功能,验证设定的计数超时与 129 个 WDT CLK 周期的延时时间后是否准确及时 产生复位信号并复位系统,系统复位后检查 Wakeup Flag 是否保留。

#### 测试预期:

WDT 计数开始, 在设定的 WDT CLK 周期后超时, 然后再经过 129 个 WDT CLK 周期的延 时时间后,系统复位,此时检查 Wakeup Flag 值,发现可以成功保留。

#### 测试现象:

先正确连接 Test Board 与逻辑分析仪, 然后输入'B'命令, 可以看到 Log 打印 APB Clock 频率,超时计数 Timeout Count, 以及复位延时计数 Delay Count。短暂时间后, 打印 WDT INT 的 Log,经过 Delay Count 后,触发系统 Reset。

```
\mathbf bWDT Reset Delay Count = 129\frac{1}{2} and \frac{1}{2} and \frac{1}{2} counting (APB1_CLK = 32000000Hz, TimeoutCnt = 4096)...
WDT INT
```
再看 LA 的 P30 波形,发现开始的时候波形被短暂拉低后拉高, 262.4ms 后出现短脉冲, 后 续又保持 8.31ms 的高电平,之后又有一个拉低的短脉冲,最后一直维持高电平。

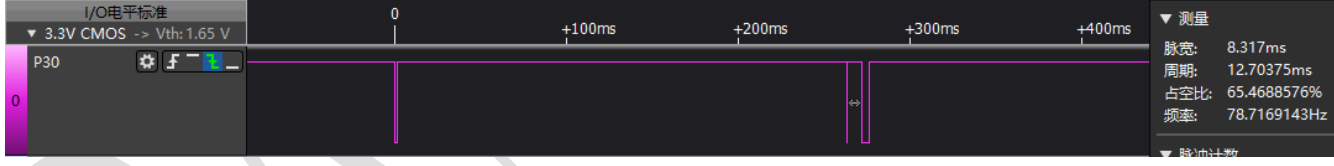

#### 测试分析:

测试程序配置为 4096 个 WDT\_CLK 后, 触发 WDT 中断;接着经过 1025 个 CLK 的 Delay 时间后,触发系统 Reset。

从 Log 与 LA 波形可知, WDT 中断可以在开启 WDT 后 262.4ms 成功触发, 与理论时间(可 由 [2.4.2.5](#page-12-0) 小节的测试得知)基本一致; 又经过了 8.31ms 的延时(与理论时间 $\frac{129}{WDT\_CLK} = \frac{129}{1562}$  $\frac{129}{15625}$  S = 8.26ms基本一致)后触发系统 Reset。

#### <span id="page-23-1"></span>**2.4.5.3** 延时 **17** 个 **WDT\_CLK** 周期后复位

## 测试目的:

使能复位功能,验证设定的计数超时与 17 个 WDT CLK 周期的延时时间后是否准确及时产 生复位信号并复位系统,系统复位后检查 Wakeup Flag 是否保留。

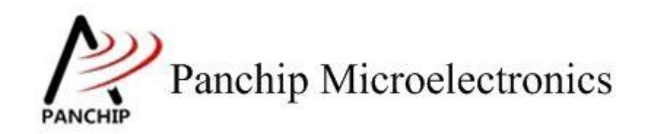

#### 测试预期:

WDT 计数开始, 在设定的 WDT CLK 周期后超时, 然后再经过 17 个 WDT CLK 周期的延 时时间后,系统复位,此时检查 Wakeup Flag 值,发现可以成功保留。

#### 测试现象:

先正确连接 Test Board 与逻辑分析仪,然后输入'C'命令,可以看到 Log 打印 APB Clock 频率,超时计数 Timeout Count, 以及复位延时计数 Delay Count。短暂时间后, 打印 WDT INT 的 Log,经过 Delay Count 后,触发系统 Reset。

```
WDT Reset Delay Count = 17
Start WDT Counting (APB1_CLK = 32000000Hz, TimeoutCnt = 4096)...
WDT INT
```
再看 LA 的 P30 波形, 发现开始的时候波形被短暂拉低后拉高, 262.3ms 后出现短脉冲, 后 续又保持 1.14ms 的高电平,之后又有一个拉低的短脉冲,最后一直维持高电平。

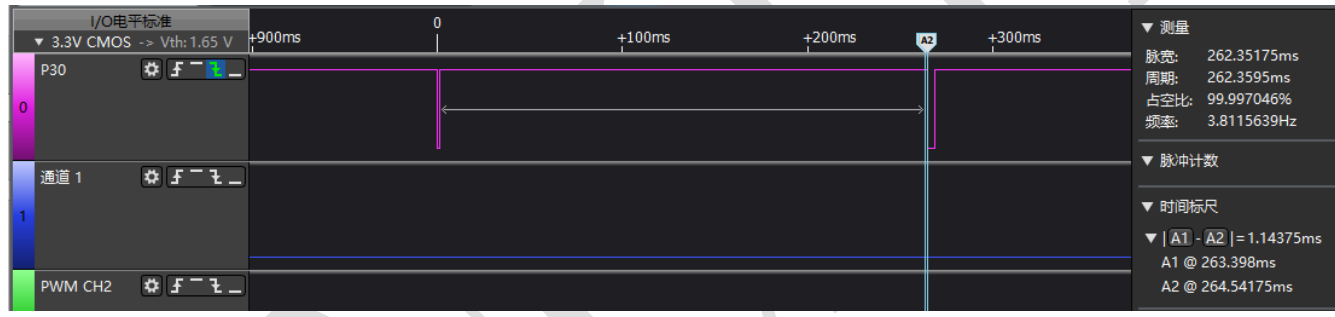

#### 测试分析:

<span id="page-24-1"></span>测试程序配置为 4096 个 WDT CLK 后, 触发 WDT 中断;接着经过 1025 个 CLK 的 Delay 时间后,触发系统 Reset。

从 Log 与 LA 波形可知, WDT 中断可以在开启 WDT 后 262.3ms 成功触发, 与理论时间(可 由 [2.4.2.5](#page-12-0) 小节的测试得知)基本一致;又经过了 1.14ms 的延时(与理论时间 $\frac{17}{WDT\_CLK} = \frac{17}{1562}$  $\frac{17}{15625}$  S = 1.09ms基本一致)后触发系统 Reset。

#### <span id="page-24-0"></span>**2.4.5.4** 延时 **2** 个 **WDT\_CLK** 周期后复位

#### 测试目的:

使能复位功能,验证设定的计数超时与 2 个 WDT CLK 周期的延时时间后是否准确及时产 生复位信号并复位系统,系统复位后检查 Wakeup Flag 是否保留。

#### 测试预期:

WDT 计数开始, 在设定的 WDT CLK 周期后超时, 然后再经过 2 个 WDT CLK 周期的延时 时间后,系统复位,此时检查 Wakeup Flag 值,发现可以成功保留。

#### 测试现象:

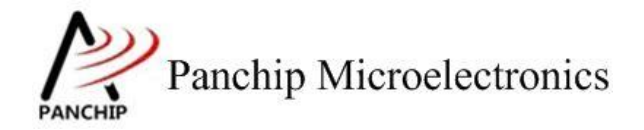

先正确连接 Test Board 与逻辑分析仪, 然后输入'D'命令, 可以看到 Log 打印 APB Clock 频率,超时计数 Timeout Count, 以及复位延时计数 Delay Count。短暂时间后, 打印 WDT INT 的 Log,经过 Delay Count 后,触发系统 Reset。

w<br>WDT Reset Delay Count = 2<br>Start WDT Counting (APB1\_CLK = 32000000Hz, TimeoutCnt = 4096)... **WDT INT** 

再看 LA 的 P30 波形,发现开始的时候波形被短暂拉低后拉高, 262.3ms 后出现短脉冲, 后 续又保持 183us 的高电平, 之后又有一个拉低的短脉冲, 最后一直维持高电平。

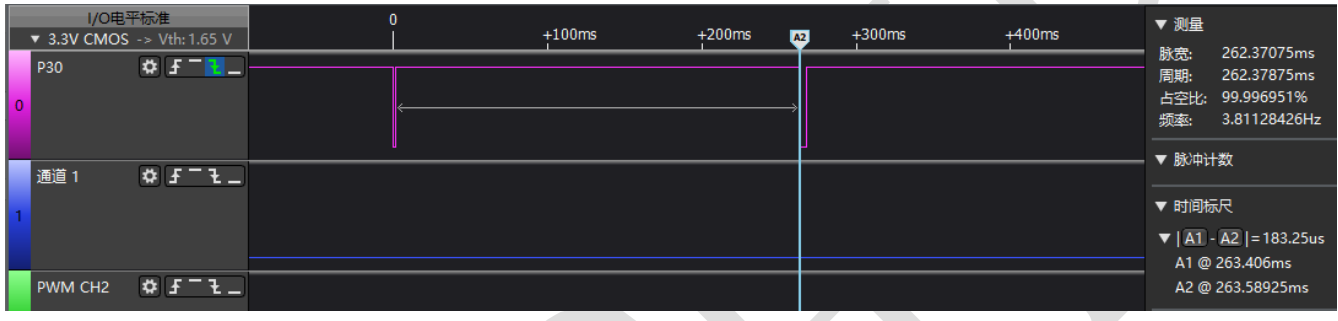

#### 测试分析:

测试程序配置为 4096 个 WDT\_CLK 后,触发 WDT 中断;接着经过 1025 个 CLK 的 Delay 时间后,触发系统 Reset。

从 Log 与 LA 波形可知, WDT 中断可以在开启 WDT 后 262.3ms 成功触发, 与理论时间(可 由 [2.4.2.5](#page-12-0) 小节的测试得知)基本一致;又经过了 183us 的延时(与理论时间 $\frac{2}{WDT\_CLK} = \frac{2}{156}$  $\frac{2}{15625}$  S = 128us有一些误差但比较接近)后触发系统 Reset。

# <span id="page-25-0"></span>**2.4.5.5** 使能复位功能,并在超时时间到达之前喂狗

#### 测试目的:

使能复位功能,验证如果在计数超时时间内喂狗,是否能避免复位系统。

#### 测试预期:

WDT 计数开始,在设定的超时时间内,不断复位超时计数器(即喂狗),计数器将重新计 数, Reset 被推迟, 一旦停止喂狗, 在设定的超时时间和延时时间后, 系统复位。

#### 测试现象:

先正确连接 Test Board 与逻辑分析仪, 然后输入'E'命令, 可以看到 Log 打印 APB Clock 频率和超时计数 Timeout Count。接着连续打印 5 条 Feed WDT 的 Log,触发系统 Reset。

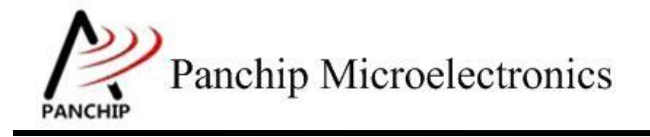

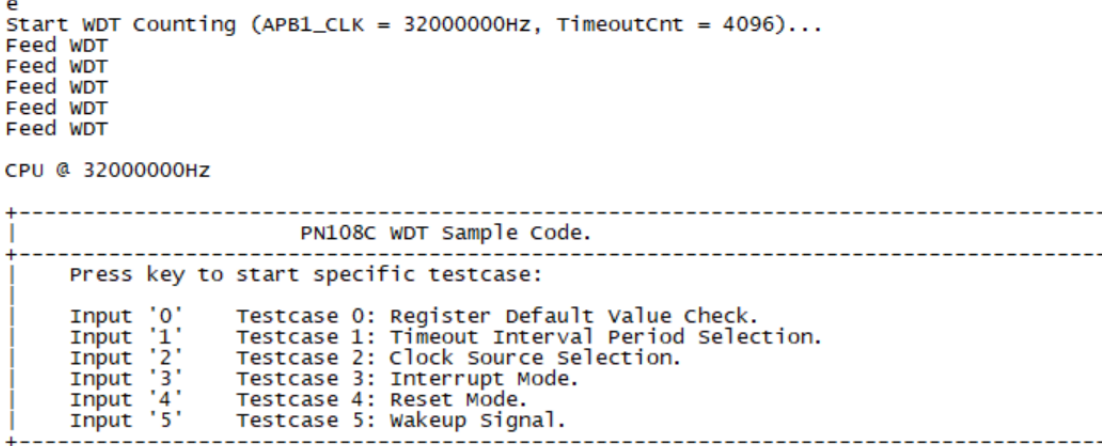

再看 LA 的 P30 波形,发现开始的时候波形拉低,短暂时间后被拉高,然后 50ms 后出现向 下的短脉冲,重复 5 次,第 5 次电平被拉低,复位后拉高。

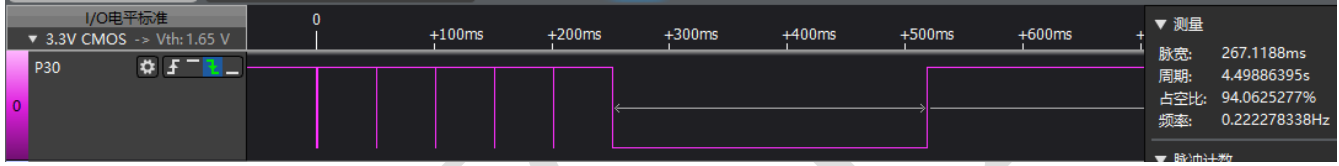

测试分析:

此处 WDT 复位时间配置与 [0](#page-24-1) 小节完全一致, 因此正常情况下复位时间应为 262.3ms。

看 LA 波形, 第一个下降沿表示程序进入 Feed WDT 流程, 随后的第一个上升沿表示 WDT 计数开始。后面每隔 50ms 出现一个向下的短脉冲,表示喂狗操作,于是 5 次下降沿表示喂了 5 次狗, 共耗时 250ms。

在最后一次(第5次)喂狗后,程序停止喂狗,等待超时复位。而从波形图也可看出,最后 一段低电平后拉高,系统复位。

<span id="page-26-0"></span>**2.4.6** 唤醒信号

在主菜单下,输入'**5**'命令 进入 **Subcase** 菜单:

```
Press key to test specific function:
Input 'A'
             Enable Wakeup.
Press ESC key to back to the top level case list.
```
# 测试目的:

验证 WDT Wakeup Signal 能否准确及时产生。

#### 测试预期:

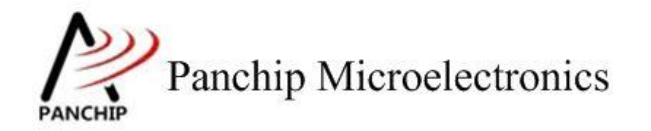

WDT 计数开始, 在设定的超时时间后触发 Wakeup Signal。

#### 测试现象:

先正确连接 Test Board 与逻辑分析仪,然后输入'A'命令,可以看到 Log 打印 APB Clock 频率为 32MHz, 稍后打印出 WAKEUP 的标志。

```
a
Start WDT Counting (APB1_CLK = 32000000Hz)...
WDT INT
sleep irq
     Press key to test specific function:
     Input 'A'
                  Enable Wakeup.
```
Press ESC key to back to the top level case list.

再看 LA 的 P30 波形,发现波形被拉低, 2.07s 后被拉高。

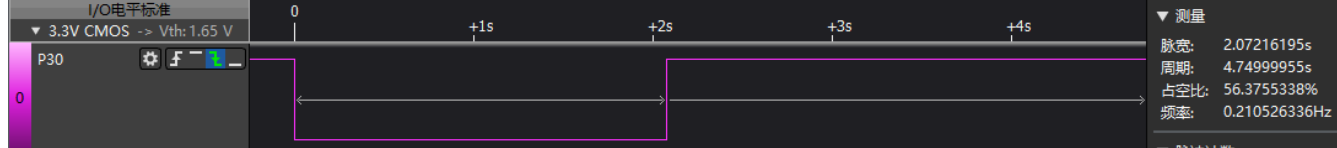

## 测试分析:

测试程序中,进入低功耗状态后使用 RCL Clock, WDT Clock Count 为 65536, Timeout 时间 为 2.07s。

再看波形图,波形的下降沿表示 WDT 计数开始的时刻,后拉高,拉低时间与预期 2.048s 一致,符合预期。

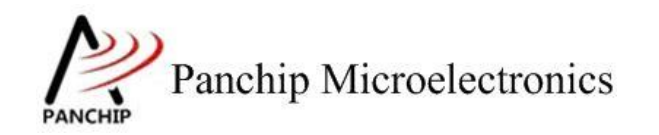

# 第**3**章 使用注意事项

- <span id="page-28-0"></span>1、 使用 Clock Selection API 之前注意先解锁寄存器
- 2、 TIF 既可以写 1 清掉, 也可以在置 INTEN 的时候硬件自动清 TIF
- 3、 RSTF 既可以写 1 清掉, 也可以在 RSTCNT 的时候硬件自动清 RSIF
- 4、 WKF 被置上后,需要解锁寄存器后才能清掉
- 5、 Wakeup 被触发后,WDT 会停止计数
- 6、 操作完 Write Protected 寄存器后不可立刻使用 SYS\_LockReg,否则可能使得操作 Write Protected 寄存器失败, 解决方法有:
	- a) 写完寄存器立刻读回,发现写成功了,再 Lock
	- b) Lock 前延时一段时间(>3nop)